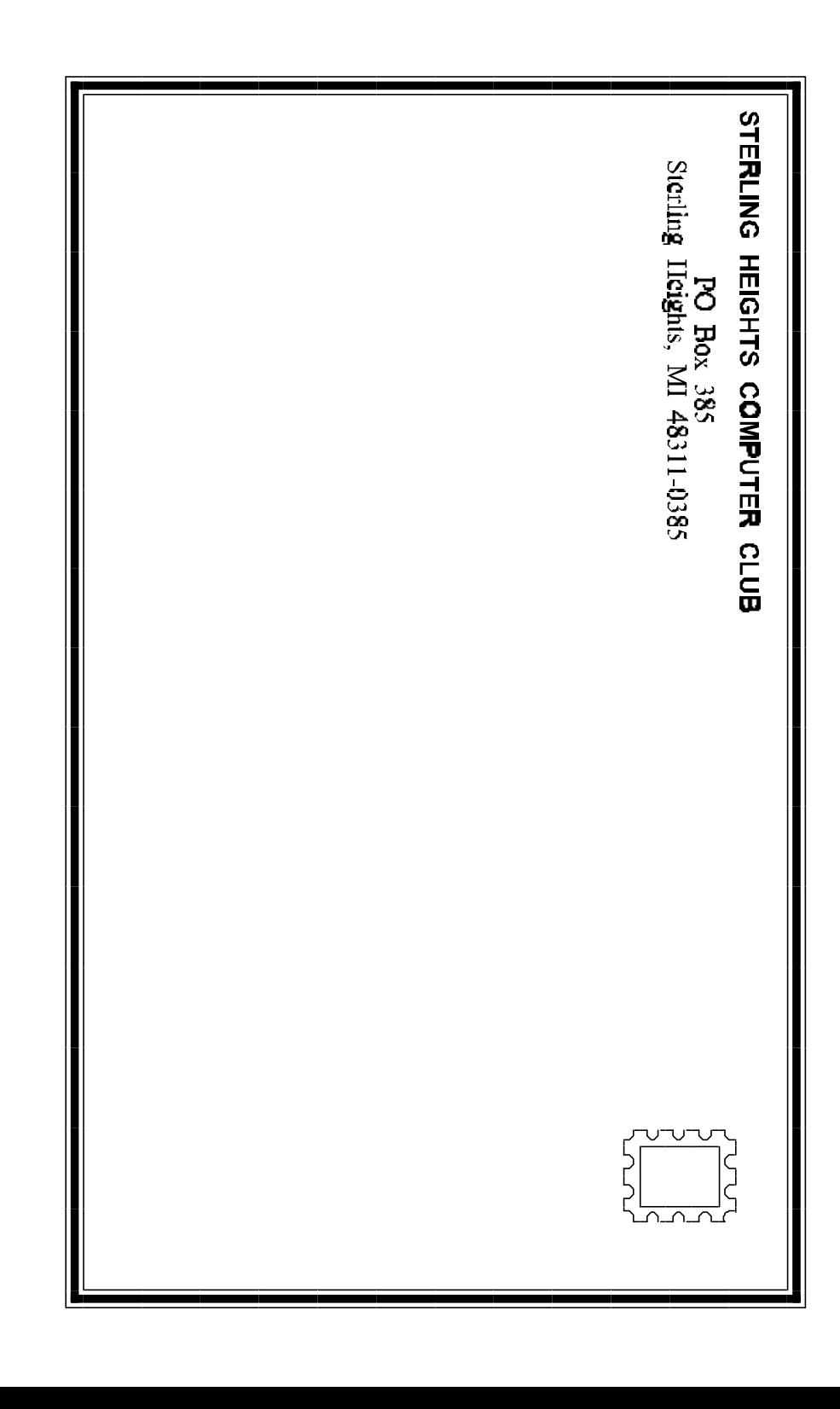

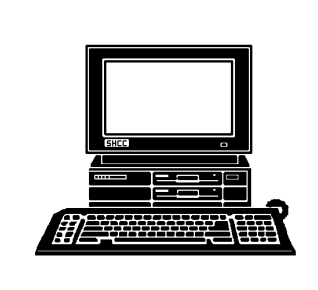

# **WYSIWYG Gazette**

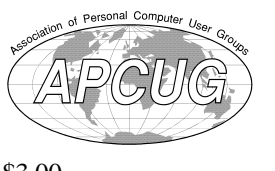

## newsletter of the **STERLING HEIGHTS COMPUTER CLUB** PO Box 385

Sterling Heights, MI 48311-0385

\$3.00

Volume 8 Number 5 MAY 1996

## **SIGS**

MS-DOS: 7:30 PM - First Tuesday (except no meeting in July & August) at Carpathia Club (38000 Utica Road)

Communications:7:30 PM - Second Monday (except no meeting in July & August) at Lamphere High School

Novice: 7:30 PM - Third Tuesday (except no meeting in July & August) at Oakbrook Elementary School

Power User: 7:30 PM - Fourth Tuesday ( except no meeting in July & August) at Mount Clemens General Hospital

(For questions, call an officer or send mail to SHCC PO Box)

This month Jane Shaffer from Symantec/Delrina will present CyberJack (Internet access) and PCanywhere 32 (running PCs remotely).

## **SHCC Information**

#### **OFFICERS:**

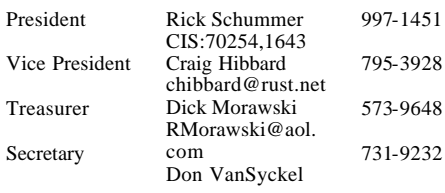

### q r q r

#### **SPECIAL INTEREST GROUPS:**

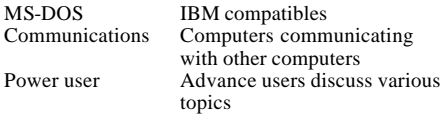

#### q r q r

#### **COORDINATORS:**

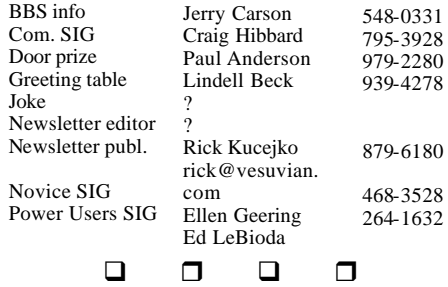

#### **RESOURCE PEOPLE:**

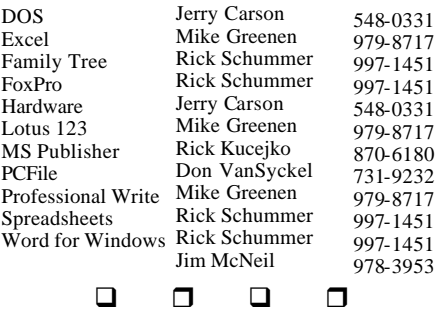

Newsletter submissions are due 10 days before the club meeting, but the earlier the better. They should be sent to : WYSIWYG Publisher 5069 Fedora Troy, MI 48098 OR at the e-mail addresses: rick@vesuvian. com

## **DUES: \$25/YEAR**

Unless stated otherwise, all materials contained in this newsletter are copyrighted by the Sterling Heights Computer Club. License is hereby granted to other clubs

q r q r

Guests and visitors are welcome. People can attend any of three consecutive club meetings before deciding to become a member or not. Membership includes admission to all SHCC functions and the newsletter. Membership is open to anyone. It

q r q r

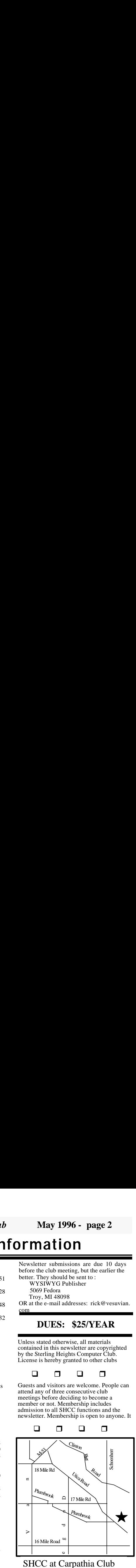

SHCC at Carpathia Club

This newsletter was produced using Microsoft Publisher and a HP LaserJet printer. Some articles were sent by EMAIL over the INTERNET. Scissors and tape were not used.

*Sterling Heights Computer Club* **May 1996 - page 23**

## **CALENDAR OF EVENTS**

#### **MAY 1996**

- 6 APPLE P.I.E. meeting
- **7 SHCC - Symantec / Delrina rep. Jane Shaffer will present CyberJack and PCanywhere 32**
- 8 DMUG meeting
- 12 SEMCO meeting
- 13 Communications SIG
- 13 CUE 80 meeting
- 14 SHCC officer's meeting
- 20 MCUG meeting
- 21 Novice SIG
- 28 Power Users' SIG
- 29 SCUG meeting

#### **JUNE 1996**

- 3 APPLE P.I.E.. meeting
- **4 SHCC Member Gail Minnick will present Paradox 7.0.**
- 9 SEMCO meeting
- 10 Communications SIG
- 10 CUE 80 meeting
- 11 SHCC officer's meeting
- 12 DMUG meeting
- 17 MCUG meeting
- 18 Novice SIG
- 25 Power Users' SIG
- 26 SCUG meeting

## **THE SHCC DOES NOT**

**HOLD MEETINGS DURING JULY AND AUGUST.**

## **SEPTEMBER 1996**

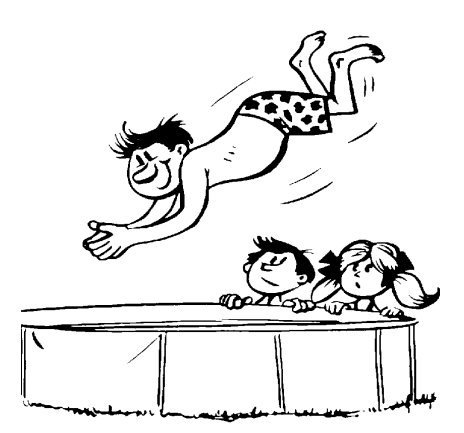

**3 - SHCC - NBD Express (online banking by NBD)**

- 9 APPLE P.I.E.. meeting
- 8 SEMCO meeting
- 9 Communications SIG
- 9 CUE 80 meeting
- 10 SHCC officer's meeting
- 11 DMUG meeting
- 16 MCUG meeting
- 17 Novice SIG
- 24 Power Users' SIG
- 25 SCUG meeting

## **OTHER COMPUTER CLUBS**

 has contacted six known computer clubs in the area with an offer of reciprocating admission to meetings. Four clubs have responded positively, one is considering the offer, and the other one has not answered so far. The results are listed below:

#### **Apple P.I.E.**

Time: 1st working Monday 7:00PM Place: Jefferson Middle School, 29700 Rockwood Street, St. Clair Shores Reciprocating: Yes

## **Cue 80**

Time: 2nd Monday, 7:30PM Place: Intermediate School District Admin. Bldg; Range Road; Marysville (I-94 East to Exit #266; keep to right on exit ramp to Gratiot Avenue; 1/8 mile to stop light, Range Road; turn left;  $1/2$  mile to I.S.D.; left into complex, first building on right)

Reciprocating: Yes

### **Detroit Computer Users Group**

Time: 2nd Wednesday, 7:00PM Place: The church on Mound

Road 1/4 mile south of St. Annes Reciprocating: No response

**MI Computer Users Group** Time: 3rd Monday, 7:00PM Place: Lutheran HS East, 20100 Kelly Road, Harper Woods; (South of 8 Mi Rd., east side of Kelly ); 585-2050 Reciprocating: No

## **Sarnia Computer Users Group**

Time: Last Wednesday, 7:30PM Place: St. Bartholomew Anglican Church; 718 Cathcart Blvd.; Sarnia; 519/542-3227 Reciprocating: Yes

## **South Eastern Michigan Computer Organization (SEMCO)**

Time: 2nd Sunday 1:00PM Place: O'Dowd Hall; Oakland University; 398-7560 Reciprocating: Yes

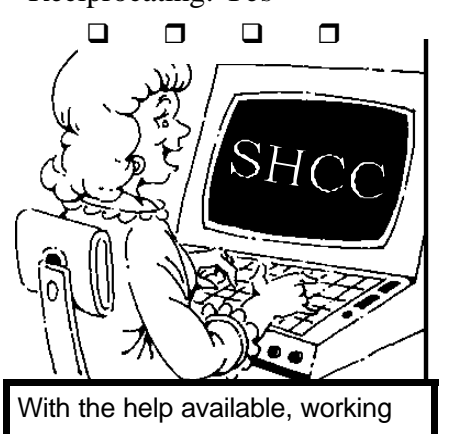

*Sterling Heights Computer Club* **May 1996 - page 3**

## **President's Bits & Bytes** *by Rick Schummer*

**From the President's "Square Office"**

Ch, Ch, Ch, Ch, Changes…

 $\mathbf{M}$  ost companies, organizations , publications, software packages, and people need changes from time to time. The SHCC is about to have some subtle changes in the near future. The officers spent much of this month's officer meeting discussing the future of the SHCC. I want to use this column to introduce you to some of the changes the officers have outlined for the future. I'll start out with some of the more immediate changes followed by some longer range plans.

The first change is the regular meeting format. For years we have started the meeting with 15 minutes of business, followed by 15 minutes of Q&A, followed by our main presentation for an hour or so. The meeting has wrapped up with door prizes and final

announcements. Many people have questioned the value of Q&A recently, and wondered if most of the questions should be taken off-line. I feel it is an important part of the meeting. The officers think a change is needed so the new meeting format will be business, followed by the meeting presentation, door prizes and Q&A at the end. This may be ideal since many people stay after the meeting to discuss Q&A in an unofficial capacity. The business part of the meeting will be shortened as much as possible so pay attention to the newsletter for<br>club information. Several club information. members like to come early to the meeting to discuss various computer (and non-computer) topics. I find this very beneficial like many others. This will **not** be changed.

The officers are very interested in raising the membership back to levels over 100. Several ideas were discussed to get more members. A new policy was formed that provides current members incentive to get others to join the club. Any member that gets a person who was not previously a member to join the SHCC will

have their membership extended by three months. The extension will be made for each person they get to join and this policy takes affect April 16, 1996. Therefore you can get a free year of membership for every 4 people you bring in as members to the SHCC. The officers will also be contacting people who were members and inviting them to see what is going on here at the SHCC.

On a related issue, I want to thank Lindell Beck for volunteering as our greeter person. This is a very important part of raising our membership. Lindell (and all other members) should help newcomers find out what is beneficial about the SHCC. Thanks Li ndell!

The shareware disk library is<br>not used at all. There are not used at all. several reasons, the main being that commercial grade software is very affordable. Because the interest is zero we have put the disk library "on hiatus". The club is retaining the assets (disks and disk containers) in case it returns in the future. This also means that the disk of the month (which has not been around for nearly a year) is also officially "on hiatus".

We need to get our *WYSIWYG* 

*Gazette* "Special Edition" out into the different stores. If you are interested in regularly dropping off some of these issues at the different store let<br>me know. Rick Kuceiko Rick Kucejko updates this advertisement once a quarter or so when it needs updating.

Now lets get to the long term issues…

The officers would like to see the newsletter get a face-lift. The format has been the same for quite a long time. I have asked Rick Kucejko to check into the effort involved. He is very interested and will be making some small changes over the next few months and a complete face-lift for the September newsletter. I feel we have a very good newsletter, but there is room for improvement. I would also like to see more people write for the newsletter. We now have regulars Jim<br>Waldrop contributing contributing the incoming press releases, John Herberg editing "Ask the Expert", Rick Kucejko providing reviews and how people use computers (along with the publishing), and myself with various editorials, reviews, and tips. This newsletter would be much better if others contributed from time to time.

#### *Sterling Heights Computer Club* **May 1996 - page 21**

backgrounds, header lines and buttons. Then pick options that include: e-mail return, time/ date stamps, tables, uesr book and order forms, FTP for your user group's shareware, external URL site links, and libraries to store Bookmarks and links to other web pages. When you're done, QuickSite's database will create all the underlying HTML code and links for you. Enter your content, and with a few mouse clicks, rebuild and test the Web site using your PC's browser. Then log on to your Internet Service Provider and update your Web site.

All SHCC members can download and evaluate the trial version of QuickSite at www.deltapoint.com.

After someone registers the free copy and demonstrates the software, the rest of the club members will get QuickSite at the *special user group price of only \$79.95 for a limited time.* 

## **Masque Publishing**  Phone: 800-765-4223

Deluxe Casino Pak CD, features great casino action with 16 different games. Discover gambling tips in the game to learn how to play like a pro. Play any of your favorite games including:

Caribbean Stud, Big Six Wheel, Texas Hold'em, Omaha Hold'em, Satellite Tournaments, World Series of Poker Tournament, Blackjack, 7 Card Stud, Let It Ride, Pai Gow Poker, Baccarat, Video Poker, Keno, Craps, Slots, Roulette. *Cost: \$24.95 +S&H.* 

## **Viacom New Media**  Phone:800-469-2539

Music Television, MTV UNPLUGGED CD-ROM the interactive tour featuring over 70 unplugged artists. Free review copy for User Group Ambassadors.

*Special price for user group members \$16.00 +S&H,* refer to group code VNM-12600.

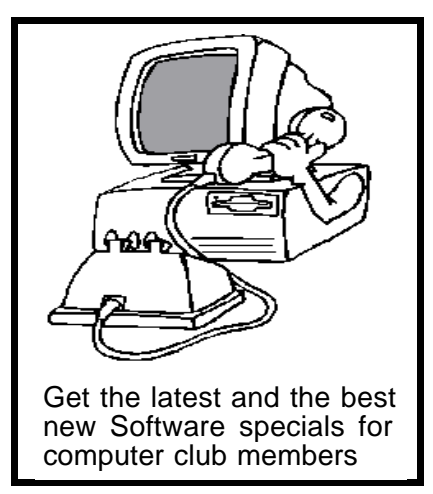

#### *Sterling Heights Computer Club* **May 1996 - page 20**

## **VENDOR PRESS RELEASES**  *by Jim Waldrop*

*This monthly column lists new vendor announcements and specials available to club members. If you are a club member, this feature alone can save you much more than the cost of your club dues.*

**NOTE: When contacting any of the companies listed in these press release summaries, always mention that you are a member of the** *Sterling Heights Computer Club* **and that the telephone number etc. was printed in our newsletter.** 

NOTE: See James Waldrop for the full text of press releases.

### **CyberMedia, Inc.**

Phone:310-581-4700 Fax 310-581-4720 E-MAIL: binh@cybermedia. com

First Aid 95 Deluxe, PC problem fixing Windows utility, resolve problems such as missing DLLs or drivers, invalid INI or Registry entries, to name a few. First Aid 95 Deluxe gives you one click access to thousands of vendor technical support hot-lines and automaticall takes you to their

Web pages so you can download the latest drivers and product updates. First Aid 95 Deluxe automatically updates itself over the internet. Plus, First Aid 95 Deluxe comes with a free copy of CyberMedia's internet yellow pages--a handy book packed with the addresses, tech support phone numbers and internet addresses of over 3,000 computer hardware and software companies.

CYBERMEDIA'S 1996 USERS GROUP PROGRAM: *75% discount* (from MSRP) for all members of Sterling Heights User Group until June 30, 1996

## **DeltaPoint, Inc.**

Phone: 800-446-6955 Fax: 408-648-4020 http://www.deltapoint.com

QuickSite, DeltaPoint's Web site creation and management software. Publish on the Web without writing any HTML<br>code. Using OuickSite Using QuickSite Wizards and selecting from predesigned Templates and Libraries, anyone new to the Web can instantly build a Web site--simply choose a Web site format and page styles such as

The officers are looking at the effort and issues of getting on the World Wide Web (WWW). Craig Hibbard is looking at what it will take to get a SHCC homepage up and running as well as researching providers to house our homepage. This will make the SHCC more visible. It will also provide members with a point of contact for the latest developments in the club, meeting topics, and schedules. Our web page will be accessible to "millions and millions" of potential members. If you are interested<br>in helping in this effort see in helping in this Craig.

I am very interested in hearing what you think about these changes. Are they good, are they bad, are we out of our mind? This is your club and I want it to remain one of the best user groups in the area. Your opinion is very important to the officers, let us hear it.

I hope to see everyone at this month's meeting (my first in a few provided no last minute changes to my schedule). We have two exciting products to see from Jane Shaffer at Symantec/Delrina. We have had a lot of interest in the  $\Box$ 

## **Presenters Wanted**

he officers are looking for a person to come forward and make a presentation at our **December** meeting this year. This gives you plenty of time to prepare.

If there is some software you have been using and think others may be interested as well, or there is a computer topic you would like to present to other members, please call or email Rick Schummer. Making presentations is not that difficult. The hour goes by before you know it and there is always enough material to cover in a software package that the hour is easy to fill.

As always, if there is a topic you are interested in or a package you would like demonstrated, please see any of the officers. They are always interested in what the members would like to see. Keeping the members excited and interested in the presentations is probably the most difficult part running this group. And don't worry about being volunteered to make the presentation (Rick might try, but  $\mathbf{a}$  ratio forces anyone to

## **Door Prizes**

offers door prizes at regularly scheduled club meetings. At this meeting the following will be offered:

**One software package of your choice up to \$75.00,**  donated by SHCC

**WordPerfect Upgrade 6 Book,** donated by Egghead Software

**MS DOS 6 Upgrade Book,** donated by Egghead Software

**Entertainment Sampler CD,**  donated by Egghead Software

The winners circle for last month's door prizes included:

**Operation Crusader,** donated by Egghead, won by **Don Similar**

**MS DOS 6 Upgrade Book,** donated by Egghead, won by **Robert Shellabarger**

## **MS DOS 6 Upgrade Book,** donated by Egghead, won by **Bruce Honeck**

**Entertainment Sampler CD,**  donated by Egghead, won by **Tom Palmer TechNet CD,** donated by

## Microsoft, won by **Craig Hibbard**

**TechNet CD,** donated by Microsoft, won by **Ray Fortier**

q r q r

## **Welcome New Members**

**D** lease welcome the following new member  $(s)$  of the SHCC:

## **Riccee Vermeulen**

 $\Box$   $\Box$   $\Box$   $\Box$ 

## **RESOURCE PEOPLE**

f you have some  $\mathsf{\mathsf{L}}$  knowledge using a computer program and are willing to share your knowledge with others, we would like to add your name to our RESOURCE PEOPLE LIST on page 2. Please contact Rick Schummer to indicate your willingness to help.

 $\Box$   $\Box$   $\Box$   $\Box$ 

## *Sterling Heights Computer Club* **May 1996 - page 19**

smaller than the original document file. The saved version also had the Envoy program, as well as its help files. Further compression in the .ZIP format did not result in much more compression of the ENVOY created file.

I tried sending the Envoy saved WYSIWYG file through cyberspace. I was successful sending the files over the Internet as a "file attachment", using NETSCAPE, both to myself and others. I was not able to send the files through Prodigy or CompuServe. In Prodigy, the file was broken into several parts. In CompuServe, it was distorted. There may be solutions to these problems, but I don't know what they are at this time. The WYSIWYG file I used for e-mail testing was about 1 MB. It took about 10 minutes to send at a 14.4 baud rate.

The ENVOY program worked well, and was easy to use. After solving the installation problem I encountered, the program was relatively self explanatory. Th e documentation was only a 6 page procure, beyond the online help files. This was adequate.

I have upgraded to  $Wir \overset{d}{\Box} T \overset{d}{\Box} T$   $\overset{d}{\Box} T$   $\overset{e}{\Box} T$  radius

## **Your Article**

**T** f you have had some L experiences choosing a program to do a particular thing, have solved a hardware problem, or have experience comparing software programs, consider sharing it with fellow club members. Write about it in the WYSIWYG. Call or Email the editor at the address or numbers on page 2.

q r q r

## FOR SALE **A 14.4 BAUD RATE VOICE/ FAX MODEM** *\$49.00*  includes the original instruction manual The unit was purchased from GATEWAY about 1 year ago, and was used with excellent results. It was replaced when I upgraded to a 28.8 modem. *Call RICK after 6:00 on most evenings at 879- 6180*

WYSIWYG Gazette document files.

To save a document file in the Envoy program format, you need to do the following:

- 1 Open, or create the document in the program used to make it.
- 2 Change the printer to the "Envoy driver on ENV" print driver. (Select it as a printer from the "Printer Setup" option.)
- 3 "Print" the document from the program used to make the document.

Printing the document automatically opens it in the Envoy Viewer. From here, you can add "notes", or "annotations" to the document. These annotations can be highlighted text, sticky notes, hypertext links between two parts of the document, or bookmarks. (A bookmark will let you go to the marked place in the document from a drop down bookmark list.) The original document cannot be changed in the Envoy Viewer.

Also, the Envoy Viewer can be started on its own. A file previously saved from the Envoy Viewer can be loaded into it.

To make this annotated document into a document that can open itself on another

computer, the following needs to be done:

- 1 The document must be opened in the "Envoy Viewer" program.
- 2 Choose SAVE AS from the file menu.
- 3 Select the ENVOY RUNTIME FORMAT from the FILE TYPE list.
- 4 Name the file. (The file must end with .exe)
- 5 Click OK.

The file is then saved as a selfexecuting file. It can be "run" on another computer that does not have the file that made the original document, or even the Envoy program. When the self-executing file is run, the document opens and looks the same as it did when saved from the original Envoy program. The original document can be viewed, and "annotations" can be made as noted above (highlighted text, bookmarks, sticky notes, hypertext). Envoy help files are present, which tell how to do these things. The document can be printed or the document and its added notations can also be saved to a disk. However, the document itself cannot be changed.

As the document was saved in the self-extracting form, it apparently was compressed. The ENVOY saved version of the WYSIWYG program was

*Sterling Heights Computer Club* **May 1996 - page 7**

## **TECHNICAL BITS AND SUCH**

## **"Ask The Experts"**

*by John Herberg* (e-mail questions to John W. Herberg at: 103071.313@compuserve.

 $\mathbf{Q}$ : Recently I heard about<br>undating a bios for updating a bios for plug-and-play, for Windows 95. How can someone change a computer's BIOS? Also, what is a "FLASH BIOS"?

.The BIOS (Basic Input Output System) is the part of the computer operating system that handles the communication between the computer and its peripherals. This is usually burned into Read-Only Memory Chips on the motherboard.

There are basically two ways to change the BIOS. The easy way is if you have a Flash BIOS. Flash BIOS is a type of EEPROM (Electrically Eraseble Programmable Read Only Memory) chip. It can be erased and reprogrammed directly in a system without any special devices. This enables a BIOS manufacturer to send out ROM

upgrades on disk. Contact the

manufacturer for an upgrade. The manufacturer can be determined at boot-up. One of the first messages to be displayed will list the BIOS vendor. For example "AMIBIOS American Megatrends Inc." is displayed by my computer. If your BIOS is Plug-N-Play, the BIOS message will usually have PnP in front.

As you've probably guessed, if your BIOS is not a Flash BIOS, upgrading it will be a difficult job which involves physically removing and<br>replacing it. Unless you're replacing it. comfortable working with the internal hardware of your computer, I recommend you hire a professional to do this. If you feel you're up to the task, you need to contact the

q r q r

## **Windows Tips** *by Rick Schummer*

icrosoft has an information packed electronic newsletter called WinNews. This newsletter is filled with information on Windows 95 and related news releases. It is available to those with email capabilities and is a "free" subscription

#### *Sterling Heights Computer Club* **May 1996 - page 8**

(depending on on-line connect charges for Internet access). See the February newsletter for instructions to subscribe to WinNews:

WinNews is published twice a month, on the first and third Monday of each month. Special editions of WinNews may also be sent out<br>occasionally. If you are occasionally. unhappy with this or have another reason not to receive it after sampling it there are ways to unsubscribe to this service listed in WinNews.

Here are a few tips from April issues of WinNews:

A. To open the Find window, click the desktop and then press F3.

B. When a .AVI file is playing, you can double click the title bar to display Media Player.

C. You can use ScanDisk in the Systems Tools folder to check your hard disk for errors.

D. To see how much disk space is free, first open  $My$ Computer, highlight Hard  $\Box$ 

## **Acromyms** *by Jerry Carson*

A s I promised during my presentation in April, here are some expansions of industry standard acronyms. Sorry I couldn't have given these during the meeting, but I can't be expected to know EVERYTHING off the top of my head.

**SX** - SimpleX signaling **DX** - DupleX signaling (I don't think these are related to Intel's use in the 486SX and DX chips.)

**MPEG** - Moving Picture Experts Group **JPEG** - Joint Photographic Experts Group **GIF** - Graphics Interchange Format **TIFF** - Tagged Image File Format All these are used for images,

(MPEGs are movies)

**CPU** - Central Processing **Unit** Pentium, 486, 386 etc.

**FPU** - Floating Point Unit Used for performing math on 'real' numbers (with decimal points)

**WYSIWYG** - What You See Is What You Get (Means the image gets printed the same as it is displayed.)

*Sterling Heights Computer Club* **May 1996 - page 17**

## **WordPerfect ENVOY Review**  *by Rick Kucejko*

his is a review of WordPerfect ENVOY, a document review tool that does not require the software that the document was prepared in. This is a Windows only program, and does not work in DOS.

Today, you can save a document you made with your computer on a disk, and give it to someone else to view. They can view it on their computer if they have a copy of the program that made the document. Some programs, primarily word processing, will recognize documents made on other programs.

The purpose of WordPerfect's ENVOY program is to provide a means to view a document, print the document on paper, or make "electronic notes" to the document. The document copy with the electronic notes can then be returned to the originator. All of this can be done without having a copy of the original program that made the original document, or even a copy of the Envoy program on the "editing computer".

I originally had some problems installing the ENVOY program on my computer. I kept getting an error message, saying that there was a conflict at a particular address location. I called the Novell technical service number. From the error message address, they asked if I was running a<br>copy of an Adobe type an Adobe type manager program. Since I was, the solution was to uninstall the Adobe program. This was done, and the ENVOY<br>program then installed program then correctly.

The installation program set up another printer driver on my computer, called "Envoy driver on EVY". The new driver showed up on the list with all the other printer<br>options possible to use on options possible to use on<br>all my programs. programs.

To use Envoy, you first need to create a document in another application. This can be any kind of program, such as a word processor, a spreadsheet, a desktop publishing program, or a graphics program. The program only needs to be able to produce a printable document. I did most of my test work with Microsoft Publisher, using old

from one point to another. I also saw some stuff related to longitudes and latitudes. This is a very nice feature.

There is huge database of parks and attractions. Microsoft worked with the national park service to update and expand the database from previous versions. Microsoft claims that every state park is included in this product. I was impressed that Dodge Park here in Sterling Heights was<br>included Microsoft also Microsoft also includes ski resorts.

This product in not only for long trips. Day trips to cities in the state or from locations you fly to can be planned as well. You can explore different parts of the country to determine where you might want to travel in the future.

What bothered me about this product? I never travel for the same length of time each day, nor do I leave at the same time each morning during multiday trips. Automap assumes that you leave the same time each morning and will drive for the same amount of time each day. This made the timing estimates for arrival<br>inaccurate. The maps take The maps take forever to print and did cause my printer to trigger an "overflow" error which means I had to reduce the amount of

detail printed. This was particularly annoying. I have had this problem from time to time under Windows 95 with graphical packages. I like "tool tips" (helpful hints on toolbar buttons) to display when I bring the mouse over a button. Instead this product displays this "help" on the status bar at the bottom. This makes me look at two locations on the screen for some basic help information. Automap is a pretty graphic<br>intensive program and I program and I found the map refresh a little slow at times on my 486-66.

have a complete atlas of the Will this product put companies like AAA out of business? No way! Is this product worth approximately \$39.99? Yes. It was fairly helpful in my general planning and allowed me to make some estimates on how long it would take me to get to the destinations. I still called AAA and got the maps and TripTik because they include construction information and police speed zone areas. I am also a guy with the guy gene that makes sure that I never get lost or have to ask for directions <g>. This product is perfect for those that want to *Sterling Heights Computer Club* **May 1996 - page 9**

**COBOL** - COmmon Business Oriented Language

**PCMCIA** - Personal Computer Memory Card International Association, (although I prefer 'Personal Computing Must Control Its Acronyms') used primarily in laptops to connect modems, memory, hard disks, etc.

 $\Box$   $\Box$   $\Box$   $\Box$ 

## **Magazine Reprints**

has contacted severa l magazine s

requesting permission to reprint articles. All of the responses fell into two categorize: 1) Yes, if you contact us before using the article and obtain permission. 2) Yes, send us lots of money before using the article. SHCC will reprint articles from magazines which use the first policy. No articles will be reprinted from magazines which use the second policy.

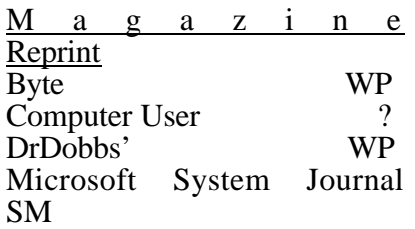

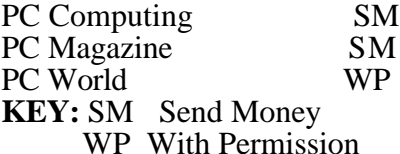

If you read and enjoy articles from any of the *WP* magazines above, please let the newsletter editor know about the specific article you would like included in the newsletter. If at all possible, type the article and submit it on disk to the editor.

Other magazines exist. The reprinting policies of the various magazines are different. If there are any other

q r q r

## **More Door Prizes**

ave software you no longer use? It could make a good door prize for a fellow member. It would also give that member another good reason for being glad to have been at the club meeting that month.

q r q r

*Sterling Heights Computer Club* **May 1996 - page 10**

## **SIG MEETINGS**

## **Novice SIG**

he next meeting is scheduled for May 21, 1996. There will be more Q&A time, chaired by one of the many good members of the SHCC.

Details of the last 2 meetings appear on page 12.

**The Novice group is looking for a few good members to chair open Q&A sessions for the May and June meetings. Please see Ellen Geering if you are willing to help out.**

For more information about the SIG, please call Ellen Geering (her number is on page 2).

The Novice SIG meets on the third Tuesday of the month at 7:30PM at Oakbrook Elementary in the Resource Room. Oakbrook is located on the northeast corner of Metro Parkway and Dodge Park Road. Heritage Junior High is on the corner and Oakbrook is behind it.

From **Dodge Park Road**, turn onto Danforth (east). Turn right onto Greenway. Greenway takes a bend to the left. Turn right onto Ashby. Ashby ends in Oakbrook's parking lot.

**From Metro Parkway East,** go north on Dodge Park Road and follow the instructions above.

**From Metro Parkway West,** go north on Barrington, just after you pass the Edison Corridor between Schoenherr and Dodge Park Roads. Turn left onto Ashby. Turn left onto

 $\Box$   $\Box$   $\Box$   $\Box$ 

## **Power User SIG**

he next meeting of the Power User SIG is scheduled for May 28.

Details of the April 23 meeting appear on page 13.

Each month the members of the Power User SIG help each other out with some tough questions and topics. For more information about the SIG, please call Ed LeBioda (his number is on page 2).

Meetings are held in the Meeting Rooms at Mt. Clemens General Hospital. These meetings are the fourth

*Sterling Heights Computer Club* **May 1996 - page 15**

# $42^{\circ}28.5N82^{\circ}54.9W$ Eastern Michigan Bistart | SIC WINDOWS\Profil... | QUExploring - C\DeviB... | Windowsoft Word - PR... | & Microsoft Automa..

up. From what I can see the product has many more features and contains much more information than I can recall from his presentation.

Miscellaneous positives about this product include complete on-line documentation (no manuals) which is a personal preference, more than 1,100 multimedia pictures of some sites to see while traveling (CD-ROM version only), accurate gas consumption calculations, and zooming in and out with the map. The map is fairly detailed and you can determine the amount of information displayed on the map. This is a major advantage over a paper based<br>atlas. Automap is Automap is. configurable between miles/ kilometers and gallons/liters

**EX** which makes it useful in the US and Canada.

The Route Wizard is very helpful. It asks you several importan t questions that guide yo u through the trip planning<br>process. The process. rest stops are particularl y helpful with three kids always

needing a stop. You can select preference like interstate vs. divided highways, if you like ferry rides or change roads, and how fast you travel on different types of roads. You can tell Automap to avoid a<br>particular region as well. region as well. For instance, if you did not want to go near mountains on your trip you could highlight the area and avoid it. All<br>journeys you define can be journeys you saved to be modified later or printed later.

I really like the measuring tool which allows you to click on two points and Automap displays the distance. You can also keep clicking on other locations and get a continual summation of the miles. It also gives you the degrees in direction you would travel

## **Microsoft Automap Review**

*by Rick Schummer*

Internet recently which is what Cyberjack is all about. Here is your chance to see a tool that will help you surf the web. Hanging five at 28.8 until next month! he timing could not have been more perfect, a review copy of Automap was shipped just as I was preparing to plan my trip to Florida in late March. Since I did not get my maps from AAA at the time I decided to give this product a test whirl. I had mi xed results. This review will highlight some of the capabilities, some of the features and my personal likes and dislikes.

The basic concept of this product is to plan driving trips within the United States. Canada, and northern Mexico. I loved atlases as a child and studied them for hours. I also love maps and globes. Automap allows you to completely plan a driving trip from point A to point B. It can print maps and general information you will need like gas stops, overnight stops, state, county and city<br>information, airports, information, airports,<br>attractions land features. attractions, land parks, rest areas, and water features. It will estimate how long it will take to travel and

recommend where to stop for gas and rest. Automap will also estimate the gas consumption and costs which is very handy when budgeting your vacation or business trip. Up front specifications: Windows 3.1, Windows 95 or Windows NT 80386 processor or higher 4 MB RAM MB hard disk space (6 MB if diskette version) SVGA 256 color display Audio board w/speakers recommended

I recommend the CD-ROM version to save space on your hard drive and have access to 1,100 high quality images and the terrain maps. It is available on 3.5 inch diskettes.

This is the first version of Automap Road Atlas 4.0 for Windows under the Microsoft umbrella. How can the first version be v4.0? For those familiar with the previous versions of Automap, Microsoft purchased this product from NextBase Ltd. This is a product I have wanted to try since Tom Grish demonstrated the MS-DOS version a couple of years ago at our club's meeting, but I never got around to picking it

#### *Sterling Heights Computer Club* **May 1996 - page 11**

Tuesday at 7:30PM.

Mt. Clemens General Hospital is at 1000 Harrington Blvd., Mount Clemens, MI. Go on 16 Mile Road to Grosebeck Road. Then:

- Turn North on Grosebeck Road
- Go about one mile to Harrington Blvd. (this is at a traffic light)
- Turn right (East) on Harrington
- Go East about two city blocks
- You should see the hospital Park in lot west of hospital
- 
- Go in the main entrance
- Take the elevator to the 6th floor
- Follow the signs to the room

 $\Box$   $\Box$   $\Box$   $\Box$ 

## **Communications SIG**

he next meeting of the Communications SIG is scheduled for Monday, May 13. There will be a general discussion of the Internet.

There was no meeting last month, due to a conflict with the school's holiday schedule.

The Communication SIG meetings are held on the second Monday of each month at 7:30 PM at Lamphere High School. It is located on 13

Mile Road between John R and Rochester Roads. Room B-5 is the planned room.

The basic purpose of the SIG is to help educate members about how they can make use of their computer's ability to communicate with other computers.

If you have any questions you can reach Craig Hibbard at 810-795-3928 or by e-mail.

q r q r

## **SHCC Emergency Shutdown**

The Sterling Heights<br>Computer Club will Computer Club will utilize radio station WWJ - 950 on the AM dial to notify members that a meeting is canceled because of bad weather or for other reasons. The announcement will happen along with the school closings and other events. Please remember to listen to the radio when there

## **NOVICE SIG MEETINGS**

### *by Ed LeBioda & Rick Kucejko*

### **APRIL MEETING:**

The Novice SIG met on Tuesday, April 16. Ten people were present. The main topic of the meeting was how people use their computers.

From this group, more than one person used his or her computer to do the following: Word processing, Games for small children or grand children, Games for themselves, Taxes, Hardware or software changes to get the computer to "do new things", use America OnLine, Desktop publishing and banners etc., Shareware, Financial and to follow mutual funds, Encyclopedia on CD, BBS or  $AOL$ 

At least one person from the group used their computer to do the following: Teacher grade sheets, Redesign a house, Graphics, Fashion design, Condominium association records, Maps and directions, Phone book CD, Music CD's, Internet surfing,<br>Home inventory, Access Home inventory, library information, Name cards.

The group got off on side topics on occasion. One topic was the value of the Internet on researching original information, and researching information in general. Are children using the Internet for school research learning from the research, or merely becoming proficient with the computer. The group had some divided opinions.

## **MARCH MEETING:**

The March meeting was held on a rainy election night. We were offered a larger room with tables.

A survey of the attendee's hardware and software was taken to get a commonality for discussion, revealed the following:

\* 486 with windows 95 - 1 user

\* 386 with windows 3.1 -3 users

 (most didn't use windows) \*other computers and systems - 3 people

A catalogue of shareware "The Software Labs" was introduced to the group along with a fun reference book "THE SECRET GUIDE TO COMPUTERS" by

Russ Walter. The author

## *Sterling Heights Computer Club* **May 1996 - page 13**

professes to be available 24 hours per day, 7 days a week. It's a fun book to read, and should help out the novice in understanding computers and software.

The group discussed proliferation of floppy<br>libraries and further libraries and problems with CD-ROMS, dbl.-sided CD-ROMS, and writable CD-ROMS. If you don't start out correctly you can end up with an unwieldy library.

An explosion results from the collection of magazine articles and computer print-outs by one's own actions. Buy a good

 $\Box$   $\Box$   $\Box$   $\Box$ **Book Offering to the Club**

he book, *THE SECRET GUIDE T O COMPUTERS* by Russ Walters is a reference guide on all aspects of computers. If<br>ordered in volume, price volume, price reductions are possible. The actual price depends on the amount of people ordering, but could be in the \$9.00 range. If interested in participating, or learning more about the book, see or call Ellen Geering, the Novice SIG Coordinator (468-

 $\Box$   $\Box$   $\Box$   $\Box$ 

## **Power User SIG MEETING** *by Ed LeBioda*

The POWER USER SIG meeting was held on 23 April 1996, and covered the following items:

Cliff Miller advised the attendees of the "SWAP & SHOP" meet for Ham Radios and Computers are to be held on April 28 in Grosse Point's North High School.

Ed LeBioda questioned the lack of "boot sector" for making disks unacceptable to their respective drive. The files (text) had been written to the disk previously. Jerry Carson suggested that the floppies when formatted did not have identical alignment in different computers. Since Ed was working between two<br>different computers, their computers, their alignment differed.

The remainder of the meeting was spent viewing the TV tape labeled "Understanding Lan" brought in by Don Simlar. The last half of this tape will be reviewed in the next meeting.